# **unidist**

*Release 0.6.0+0.g4fa3cf2.dirty*

**unidist contributors**

**Jan 08, 2024**

# **CONTENTS**

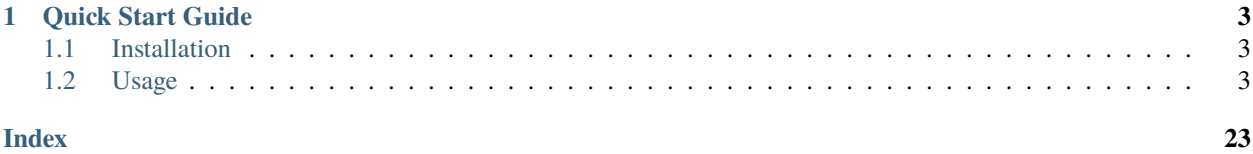

# **UNIDIST**

unidist (*Unified Distributed Execution*) is a framework that is intended to provide the unified API for distributed execution by supporting various performant execution backends. At the moment the following backends are supported under the hood:

- [MPI](https://www.mpi-forum.org/)
- [Dask Distributed](https://distributed.dask.org/en/latest/)
- [Ray](https://docs.ray.io/en/master/index.html)
- [Python Multiprocessing](https://docs.python.org/3/library/multiprocessing.html)

Also, the framework provides a Python Sequential backend (pyseq), that can be used for debugging.

unidist is designed to work in a [task-based parallel model.](https://en.wikipedia.org/wiki/Task_parallelism) The framework mimics [Ray](https://docs.ray.io/en/master/index.html) API and expands the existing frameworks [\(Ray](https://docs.ray.io/en/master/index.html) and [Dask Distributed\)](https://distributed.dask.org/en/latest/) with additional features.

### **CHAPTER**

# **QUICK START GUIDE**

# <span id="page-6-1"></span><span id="page-6-0"></span>**1.1 Installation**

To install the most recent stable release for unidist run the following:

pip install unidist[all] # Install unidist with dependencies for all the backends

For further instructions on how to install unidist with concrete execution backends or using conda see our *[Installation](#page-7-0)* section.

# <span id="page-6-2"></span>**1.2 Usage**

The example below describes squaring the numbers from a list using unidist:

```
# script.py
if _name__ == "_main_":
   import unidist
   unidist.init() # Initialize unidist's backend. MPI is used by default.
   Qunidist.remote # Apply a decorator to make `foo` a remote function.
   def foo(x):
     return x * x# This will run `foo` on a pool of workers in parallel;
   # `refs` will contain object references to actual data.
  refs = [foot. remote(i) for i in range(4)]
   # Get materialized data.
   print(unidist.get(refs)) # [0, 1, 4, 9]
```
Run the *script.py* with:

\$ mpiexec -n 1 python script.py # for MPI backend # python script.py # for any other supported backend

### <span id="page-7-0"></span>**1.2.1 Installation**

There are several ways to install unidist. Most users will want to install with pip or using conda tool, but some users may want to build from the master branch on the [GitHub repo.](https://github.com/modin-project/unidist/tree/master) The master branch has the most recent patches, but may be less stable than a release installed from pip or conda.

### **Installing with pip**

### **Stable version**

unidist can be installed with pip on Linux, Windows and MacOS. To install the most recent stable release run the following:

pip install unidist # Install unidist with dependencies for Python Multiprocessing and␣ ˓<sup>→</sup>Python Sequential backends

unidist can also be used with MPI, Dask or Ray execution backend. If you don't have [MPI,](https://www.mpi-forum.org/) [Dask](https://distributed.dask.org/en/latest/) or [Ray](https://docs.ray.io/en/master/index.html) installed, you will need to install unidist with one of the targets:

pip install unidist[all] # Install unidist with dependencies for all the backends pip install unidist[mpi] # Install unidist with dependencies for MPI backend pip install unidist  $[dask]$  # Install unidist with dependencies for Dask backend pip install unidist[ray] # Install unidist with dependencies for Ray backend

unidist automatically detects which execution backends are installed and uses that for scheduling computation!

**Note:** There are different MPI implementations, each of which can be used as a backend in unidist. Mapping unidist[mpi] installs mpi4py package, which is just a Python wrapper for MPI. To enable unidist on MPI execution you need to have a working MPI implementation and certain software installed beforehand. Refer to [installation](https://mpi4py.readthedocs.io/en/latest/install.html) page of the *mpi4py* documentation for details. Also, you can find some instructions on *[MPI backend](#page-11-0)* page.

### **Release candidates**

unidist follows [Semantic Versioning](https://semver.org) and before some major or minor releases, we will upload a release candidate to test and check if there are any problems. If you would like to install a pre-release of unidist, run the following:

```
pip install --pre unidist
```
These pre-releases are uploaded for dependencies and users to test their existing code to ensure that it still works. If you find something wrong, please raise an [issue.](https://github.com/modin-project/unidist/issues)

### **Installing with conda**

### **Using conda-forge channel**

unidist releases can be installed using conda from the conda-forge channel. Starting from the first 0.1.0 release it is possible to install unidist with chosen execution backend(s) alongside. Current options are:

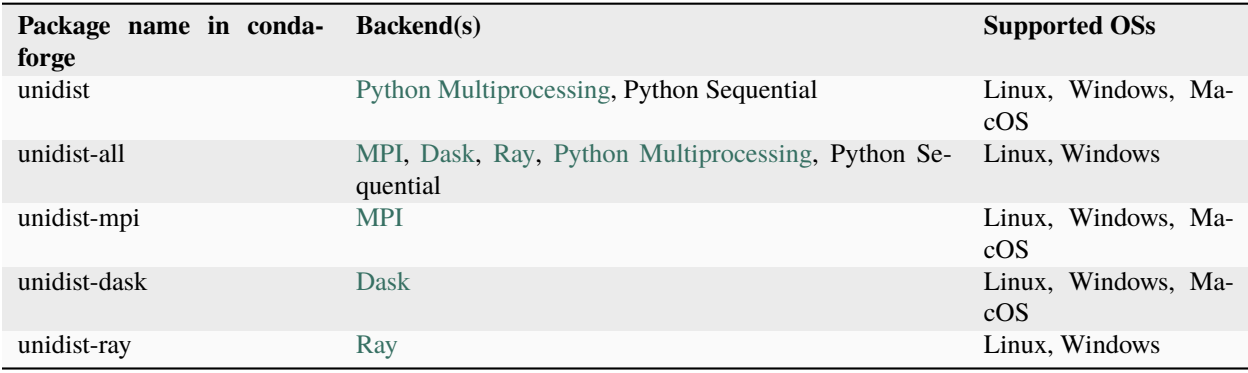

For installing unidist with dependencies for MPI and Dask execution backends into a conda environment the following command should be used:

conda install unidist-mpi unidist-dask -c conda-forge

All set of backends could be available in a conda environment by specifying:

conda install unidist-all -c conda-forge

or explicitly:

conda install unidist-mpi unidist-dask unidist-ray -c conda-forge

**Note:** There are different MPI implementations, each of which can be used as a backend in unidist. By default, mapping unidist-mpi installs a default MPI implementation, which comes with mpi4py package and is ready to use. The conda dependency solver decides on which MPI implementation is to be installed. If you want to use a specific version of MPI, you can install the core dependencies for MPI backend and the specific version of MPI as conda install unidist-mpi  $\langle mpi \rangle$  as shown in the [installation](https://mpi4py.readthedocs.io/en/latest/install.html) page of mpi4py documentation. That said, it is highly encouraged to use your own MPI binaries as stated in the [Using External MPI Libraries](https://conda-forge.org/docs/user/tipsandtricks.html#using-external-message-passing-interface-mpi-libraries) section of the conda-forge documentation in order to get ultimate performance.

### **Using intel channel**

Conda intel channel contains a performant [MPI implementaion,](https://anaconda.org/intel/mpi4py) which can be used in the unidist MPI backend instead of an MPI implementation from conda-forge channel. To install Intel MPI you should use the following:

```
conda install unidist -c conda-forge
conda install mpi4py -c intel
```
### **Installing from the GitHub master branch**

If you'd like to try unidist using the most recent updates from the master branch, you can also use pip.

```
# Install unidist with dependencies for Python Multiprocessing and Python Sequential␣
ightharpoonupbackends
pip install git+https://github.com/modin-project/unidist
# Install unidist with dependencies for all the backends
pip install git+https://github.com/modin-project/unidist#egg=unidist[all]
# Install unidist with dependencies for MPI backend
pip install git+https://github.com/modin-project/unidist#egg=unidist[mpi]
```
This will install directly from the repo without you having to manually clone it! Please be aware that these changes have not made it into a release and may not be completely stable.

### **Building unidist from Source**

If you're planning to *[contribute](#page-18-0)* to unidist, you need to ensure that you are building unidist from the local repository that you are working of. Occasionally, there are issues in overlapping unidist installs from PyPI and from source. To avoid these issues, we recommend uninstalling unidist before installation from source:

pip uninstall unidist

To build from source, you first must clone the repo. We recommend forking the repository first through the GitHub interface, then cloning as follows:

```
git clone https://github.com/<your-github-username>/unidist.git
```
Once cloned, cd into the unidist directory and use pip to install:

```
cd unidist
# Install unidist with dependencies for Python Multiprocessing and Python Sequential␣
ightharpoonupbackends
pip install -e .
# Install unidist with dependencies for all the backends
pip install -e .[all]
# Install unidist with dependencies for MPI backend
pip install -e .[mpi]
```
### <span id="page-9-0"></span>**1.2.2 Getting Started**

unidist provides *[the high-level API](#page-13-0)* to make distributed applications. To tune unidist's behavior the user has several methods described in unidist configuration settings section.

### **Using unidist API**

The example below shows how to use unidist API to make parallel execution for functions (tasks) and classes (actors).

```
# script.py
if _name_ == "_main_":
  import unidist.config as cfg
  import unidist
   # Initialize unidist's backend. The MPI backend is used by default.
  unidist.init()
   # Apply decorator to make `square` a remote function.
   @unidist.remote
  def square(x):
     return x * x# Asynchronously execute remote function.
   square_refs = [square.remote(i) for i in range(4)]
   # Apply decorator to make `Counter` actor class.
   @unidist.remote
   class Cube:
      def __init__(self):
            self.volume = None
      def compute_volume(self, square):
            self.volume = square ** 1.5def read(self):
            return self.volume
   # Create instances of the actor class.
  cubes = [Cube.remote() for _ in range(len(square_refs))]# Asynchronously execute methods of the actor class.
   [cube.compute_volume.remote(square) for cube, square in zip(cubes, square_refs)]
   cube\_refs = [cube.read.remove() for cube in cubes]# Get materialized results.
   print(unidist.get(square_refs)) # [0, 1, 4, 9]
   print(unidist.get(cube_refs)) # [0.0, 1.0, 8.0, 27.0]
```
### **Choosing unidist's backend**

The examples below use the UNIDIST\_BACKEND environment variable to set the execution backend:

```
# Running the script with unidist on MPI backend
$ export UNIDIST_BACKEND=mpi
$ mpiexec -n 1 python script.py
# Running the script with unidist on Dask backend
$ export UNIDIST_BACKEND=dask
```
(continues on next page)

(continued from previous page)

```
$ python script.py
# Running the script with unidist on Ray backend
$ export UNIDIST_BACKEND=ray
$ python script.py
```
You probably noticed one specific thing when using the MPI backend to run the script, namely, the use of mpiexec command. Currently, almost all MPI implementations require mpiexec command to be used when running an MPI program.

### **1.2.3 Using Unidist**

This page contains information on how to choose a concrete execution backend and run unidist with it.

- Unidist on MPI
- Unidist on Dask
- Unidist on Ray
- Unidist on PyMp
- Unidist on PySeq

### **Libraries powered by Unidist**

Here you can find information on which libraries have already been integrated with unidist to use its performant backends to get better performance.

• **[Modin](https://github.com/modin-project/modin)**

**–** Refer to [Using pandas on Unidist](https://modin.readthedocs.io/en/latest/development/using_pandas_on_unidist.html) page of the Modin documentation on how to get started with Modin on unidist.

### **1.2.4 Optimization Notes**

This page contains optimization notes for every backend that can be applied to it to get ultimate performance.

### <span id="page-11-0"></span>**MPI backend**

We highly encourage to use external (either custom-built or system-provided) MPI installations in production scenarious to get ultimate performance.

### **Open Source MPI implementaions**

### **Building MPI from source**

In [Building MPI from source](https://mpi4py.readthedocs.io/en/latest/appendix.html#building-mpi-from-sources) section of mpi4py documentation you can find executive instructions for building some of the open-source MPI implementations out there with support for shared/dynamic libraries on POSIX environments.

Once you have a working MPI implementation, you will have to adapt your PATH environment variable to use the installed MPI version.

export PATH=path/to/mpi/bin:\$PATH

Then, you can install unidist and the required dependencies for the MPI backend.

pip install unidist[mpi]

Now you can use unidist on MPI backend using the installed MPI implementaion.

### **Proprietary MPI implementations**

### **Intel MPI From Intel oneAPI HPC Toolkit**

The following instructions will help you install Intel MPI from [Intel oneAPI HPC Toolkit](https://www.intel.com/content/www/us/en/developer/tools/oneapi/hpc-toolkit-download.html) to use it as the unidist's backend. We will use an offline installer an an example but you are free to use other installation options.

1. Create a directory for installing Intel MPI and go into it. You can do this in a terminal by typing

mkdir local cd local

2. Download a toolkit installer from [Intel oneAPI HPC Toolkit,](https://www.intel.com/content/www/us/en/developer/tools/oneapi/hpc-toolkit-download.html) e.g., using wget command

wget https://registrationcenter-download.intel.com/akdlm/IRC\_NAS/1ff1b38a-8218-4c53-9956- ˓<sup>→</sup>f0b264de35a4/l\_HPCKit\_p\_2023.1.0.46346\_offline.sh

Note that we use the specific version of the toolkit as an example. You can install any version you want.

3. Launch the installer

sh ./l\_HPCKit\_p\_2023.1.0.46346\_offline.sh

During installation process you can choose a directory in which the toolkit should be installed (e.g., path/to/local/ <toolkit>).

4. Source the setvars.sh (global to the toolkit) or the vars.sh (local to the Intel MPI)

# source path/to/local/<toolkit>/oneapi/setvars.sh source path/to/local/<toolkit>/oneapi/mpi/latest/env/vars.sh

5. Install unidist and the required dependencies for the MPI backend

pip install unidist[mpi]

Now you can use unidist on MPI backend using Intel MPI implementaion.

6. Remove the installer (optional):

rm l\_HPCKit\_p\_2023.1.0.46346\_offline.sh

### <span id="page-13-6"></span><span id="page-13-1"></span>**Dask backend**

Unidist is just a wrapper for Dask so to get ultimate performance for this backend you should read through Build Understanding section of [Dask](https://distributed.dask.org/en/latest/) documentation to get more insights with respect to performance improvements.

### <span id="page-13-2"></span>**Ray backend**

Unidist is just a wrapper for Ray so to get ultimate performance for this backend you should follow Ray's [Design](https://docs.ray.io/en/latest/ray-core/patterns/index.html) [Patterns & Anti-patterns.](https://docs.ray.io/en/latest/ray-core/patterns/index.html)

### <span id="page-13-3"></span>**PyMp backend**

Coming soon. . .

### <span id="page-13-4"></span>**PySeq backend**

Python Sequential backend is for debugging so we do not provide optimization notes for this backend.

- *[MPI](#page-11-0)*
- *[Dask](#page-13-1)*
- *[Ray](#page-13-2)*
- *[PyMp](#page-13-3)*
- *[PySeq](#page-13-4)*

### <span id="page-13-5"></span>**1.2.5 Unidist Architecture**

### **High-Level Execution View**

The diagram below outlines the high-level view to the execution flow of unidist.

### <span id="page-13-0"></span>**Unidist High-Level API**

This page contains the API provided by the framework for distributed execution of operations.

**init**

```
unidist.api.init()
```
Initialize an execution backend.

### <span id="page-14-0"></span>**Notes**

The concrete execution backend can be set via *UNIDIST\_BACKEND* environment variable or Backend config value. MPI backend is used by default.

### **is\_initialized**

### unidist.api.is\_initialized()

Check if a unidist backend has already been initialized.

**Returns** True or False.

**Return type** bool

### **remote**

### unidist.api.remote(*\*args*, *\*\*kwargs*)

Define a remote function or an actor class.

### **Parameters**

- \*args (iterable) Positional arguments to be passed in a remote function or an actor class.
- \*\* kwargs  $(dict)$  Keyword arguments to be passed in a remote function or an actor class.

### **Return type**

RemoteFunction or ActorClass

### **get**

unidist.api.get(*object\_refs*)

Get a remote object or a list of remote objects from distributed memory.

### **Parameters**

object\_refs (ObjectRef or list) – ObjectRef or a list of ObjectRef-s to get data from.

### **Returns**

A Python object or a list of Python objects.

### **Return type**

object

### <span id="page-15-0"></span>**put**

unidist.api.put(*data*)

Put data into distributed memory.

**Parameters**  $data (object) - Data$  to be put.

**Returns**

ObjectRef matching to data.

**Return type** ObjectRef

### **wait**

unidist.api.wait(*object\_refs*, *num\_returns=1*)

Wait until *object\_refs* are finished.

This method returns two lists. The first list consists of ObjectRef-s that correspond to objects that completed computations. The second list corresponds to the rest of the ObjectRef-s (which may or may not be ready).

### **Parameters**

- object\_refs (ObjectRef or list) ObjectRef or list of ObjectRef-s to be waited.
- num\_returns (int, default:  $1$ ) The number of ObjectRef-s that should be returned as ready.

### **Returns**

List of ObjectRef-s that are ready and list of the remaining ObjectRef-s.

**Return type**

two lists

### **is\_object\_ref**

### unidist.api.is\_object\_ref(*obj*)

Whether an object is ObjectRef or not.

### **Parameters**

**obj**  $(object)$  – An object to be checked.

### **Returns**

*True* if an object is ObjectRef, *False* otherwise.

**Return type**

bool

### <span id="page-16-0"></span>**get\_ip**

unidist.api.get\_ip()

Get node IP address.

### **Returns**

Node IP address.

**Return type** str

### **num\_cpus**

### unidist.api.num\_cpus()

Get the number of CPUs used by the execution backend.

**Return type** int

### **cluster\_resources**

### unidist.api.cluster\_resources()

Get resources of the cluster.

### **Returns**

Dictionary with cluster nodes info in the form *{"node\_ip0": {"CPU": x0}, "node\_ip1": {"CPU": x1}, . . . }*.

### **Return type**

dict

When calling an operation of the *[API](#page-13-0)* provided by the framework unidist appeals to the BackendProxy object that dispatches the call to the concrete backend class instance (MPIBackend, DaskBackend, RayBackend, PyMpBackend or PySeqBackend). These classes are childs of the Backend interface and should override operations declared in it. Then, the concrete backend performs passed operation and hands over the result back to the BackendProxy that postprocesses it if necessary and returns it to the user.

### **Class View**

unidist performs operations using the following key base classes:

- BackendProxy
- RemoteFunction
- ActorClass
- Actor
- ActorMethod
- ObjectRef

### **Module View**

unidist modules layout is shown below. To deep dive into unidist internal implementation details just pick module you are interested in.

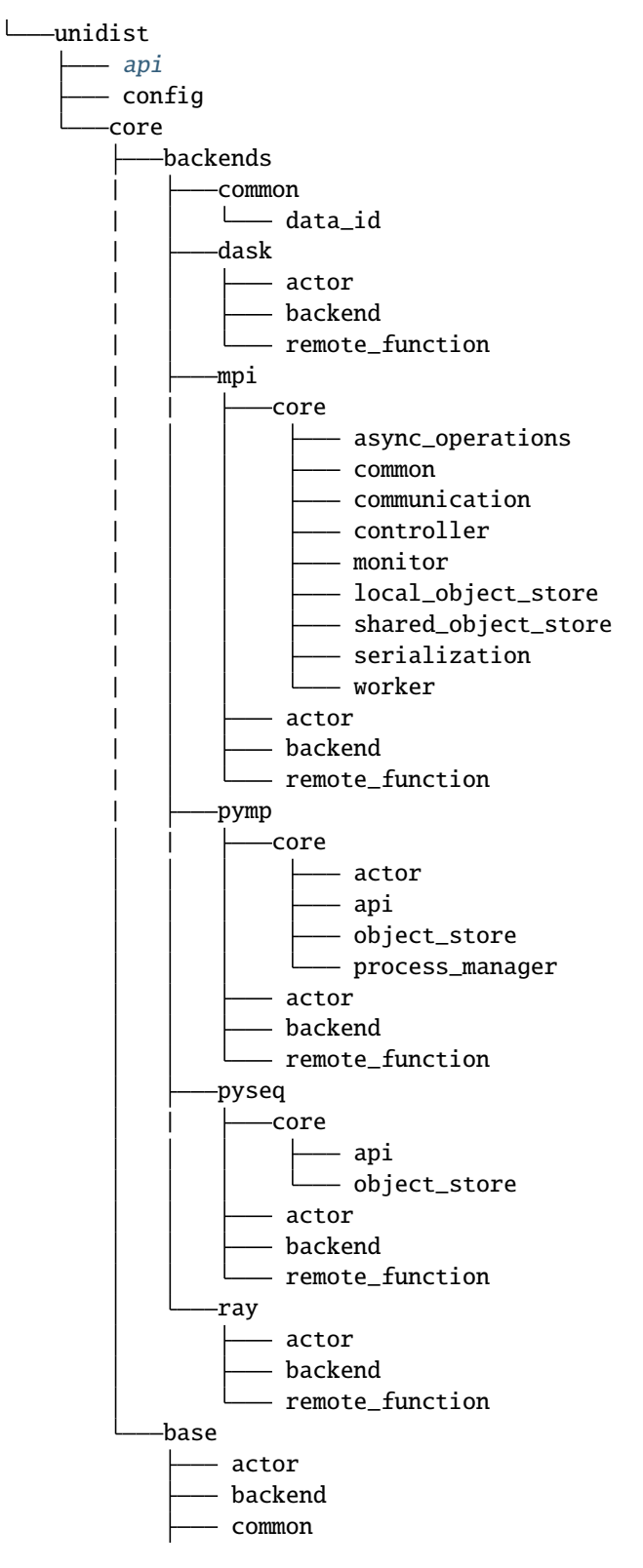

 $-$  object\_ref remote\_function

### <span id="page-18-0"></span>**1.2.6 Contributing**

### **Certificate of Origin**

To keep a clear track of who did what, we use a *sign-off* procedure (same requirements for using the signed-off-by process as the Linux kernel has [https://www.kernel.org/doc/html/v4.17/process/submitting-patches.html\)](https://www.kernel.org/doc/html/v4.17/process/submitting-patches.html) on patches or pull requests that are being sent. The sign-off is a simple line at the end of the explanation for the patch, which certifies that you wrote it or otherwise have the right to pass it on as an open-source patch. The rules are pretty simple: if you can certify the below:

### **CERTIFICATE OF ORIGIN V 1.1**

"By making a contribution to this project, I certify that:

1.) The contribution was created in whole or in part by me and I have the right to submit it under the open source license indicated in the file; or 2.) The contribution is based upon previous work that, to the best of my knowledge, is covered under an appropriate open source license and I have the right under that license to submit that work with modifications, whether created in whole or in part by me, under the same open source license (unless I am permitted to submit under a different license), as indicated in the file; or 3.) The contribution was provided directly to me by some other person who certified (a), (b) or (c) and I have not modified it. 4.) I understand and agree that this project and the contribution are public and that a record of the contribution (including all personal information I submit with it, including my sign-off) is maintained indefinitely and may be redistributed consistent with this project or the open source license(s) involved."

This is my commit message

```
Signed-off-by: Awesome Developer <developer@example.org>
```
Code without a proper signoff cannot be merged into the master branch. Note: You must use your real name (sorry, no pseudonyms or anonymous contributions.)

The text can either be manually added to your commit body, or you can add either -s or --signoff to your usual git commit commands:

```
git commit --signoff
git commit -s
```
This will use your default git configuration which is found in .git/config. To change this, you can use the following commands:

```
git config --global user.name "Awesome Developer"
git config --global user.email "awesome.developer.@example.org"
```
If you have authored a commit that is missing the signed-off-by line, you can amend your commits and push them to GitHub.

```
git commit --amend --signoff
```
If you've pushed your changes to GitHub already you'll need to force push your branch after this with git push -f.

### **Commit Message formatting**

We request that your first commit follow a particular format, and we **require** that your PR title follow the format. The format is:

FEAT-#9999: Add some functionality to enable something

The FEAT component represents the type of commit. This component of the commit message can be one of the following:

- FEAT: A new feature that is added
- DOCS: Documentation improvements or updates
- FIX: A bugfix contribution
- REFACTOR: Moving or removing code without change in functionality
- TEST: Test updates or improvements
- PERF: Performance enhancements

The #9999 component of the commit message should be the issue number in the unidist GitHub issue tracker: [https:](https://github.com/modin-project/unidist/issues) [//github.com/modin-project/unidist/issues.](https://github.com/modin-project/unidist/issues) This is important because it links commits to their issues.

The commit message should follow a colon (:) and be descriptive and succinct.

A unidist CI job on GitHub will enforce that your pull request title follows the format we suggest. Note that if you update the PR title, you have to push another commit (even if it's empty) or amend your last commit for the job to pick up the new PR title. Re-running the job in Github Actions won't work.

### **General Rules for Committers**

- Try to write a PR name as descriptive as possible.
- Try to keep PRs as small as possible. One PR should be making one semantically atomic change.
- Don't merge your own PRs even if you are technically able to do it.

### **Development Dependencies**

We recommend doing development in a virtualenv or conda environment, though this decision is ultimately yours. You will want to run the following in order to install all of the required dependencies for running the tests and formatting the code:

```
conda env create --file environment_linux.yml # for Linux
conda env create --file environment_win.yml # for Windows
# or
pip install -r requirements.txt
```
### **Code Formatting and Lint**

We use [black](https://black.readthedocs.io/en/latest) for code formatting. Before you submit a pull request, please make sure that you run the following from the project root:

black .

We also use [flake8](http://flake8.pycqa.org/en/latest) to check linting errors. Running the following from the project root will ensure that it passes the lint checks on Github Actions:

flake8 .

We test that this has been run on our [Github Actions](https://github.com/features/actions) test suite. If you do this and find that the tests are still failing, try updating your version of black and flake8.

### **Adding a test**

If you find yourself fixing a bug or adding a new feature, don't forget to add a test to the test suite to verify its correctness! We ask that you follow the existing structure of the tests for ease of maintenance.

### **Running the tests**

To run the entire test suite, run the following from the project root:

```
python -m pytest unidist/test
```
If you've only modified a small amount of code, it may be sufficient to run a single test or some subset of the test suite. In order to run a specific test run:

python -m pytest unidist/test/test\_new\_functionality.py::test\_new\_functionality

The entire test suite is automatically run for each pull request.

### **Building documentation**

To build the documentation, please follow the steps below from the project root (it is supposed you have dependencies from environment\_linux.yml or environment\_win.yml or requirements.txt installed):

```
# Build unidist to make C++ extensions available and also
# for correct module imports when building the documentation.
pip install -e .
cd docs
sphinx-build -b html . build
```
To visualize the documentation locally, run the following from *build* folder:

```
python -m http.server <port>
# python -m http.server 1234
```
then open the browser at *0.0.0.0:<port>* (e.g. *0.0.0.0:1234*).

### **1.2.7 Troubleshooting**

We hope your experience with Unidist is bug-free, but there are some quirks about Unidist that may require troubleshooting. If you are still having issues, please open a Github [issue.](https://github.com/modin-project/unidist/issues)

### **Frequently encountered issues**

This is a list of the most frequently encountered issues when using Unidist. Some of these are working as intended, while others are known bugs that are being actively worked on.

### **Error when using Open MPI while running in a cluster:** bash: line 1: orted: command not found

Sometimes, when you run a program with Open MPI in a cluster, you may see the following error:

bash: line 1: orted: command not found -------------------------------------------------------------------------- ORTE was unable to reliably start one or more daemons. This usually is caused by: \* not finding the required libraries and/or binaries on one or more nodes. Please check your PATH and LD\_LIBRARY\_PATH settings, or configure OMPI with --enable-orterun-prefix-by-default \* lack of authority to execute on one or more specified nodes. Please verify your allocation and authorities. \* the inability to write startup files into /tmp (--tmpdir/orte\_tmpdir\_base). Please check with your sys admin to determine the correct location to use. \* compilation of the orted with dynamic libraries when static are required (e.g., on Cray). Please check your configure cmd line and consider using one of the contrib/platform definitions for your system type. \* an inability to create a connection back to mpirun due to a lack of common network interfaces and/or no route found between them. Please check network connectivity (including firewalls and network routing requirements). --------------------------------------------------------------------------

### **Solution**

You should add the --prefix parameter to the mpiexec command with the path to the installed Open MPI library. If you are using a conda environment, then the required path will be: \$CONDA\_PATH/envs/<ENV\_NAME>.

mpiexec -n 1 --prefix \$CONDA\_PATH/envs/<ENV\_NAME> python script.py

**Error when using Open MPI while running in a cluster:** OpenSSL version mismatch. Built against 30000020, you have 30100010

Sometimes, when you run a program with Open MPI in a cluster, you may see the following error:

OpenSSL version mismatch. Built against 30000020, you have 30100010 -------------------------------------------------------------------------- ORTE was unable to reliably start one or more daemons. This usually is caused by: \* not finding the required libraries and/or binaries on one or more nodes. Please check your PATH and LD\_LIBRARY\_PATH settings, or configure OMPI with --enable-orterun-prefix-by-default \* lack of authority to execute on one or more specified nodes. Please verify your allocation and authorities. \* the inability to write startup files into /tmp (--tmpdir/orte\_tmpdir\_base). Please check with your sys admin to determine the correct location to use. \* compilation of the orted with dynamic libraries when static are required (e.g., on Cray). Please check your configure cmd line and consider using one of the contrib/platform definitions for your system type. \* an inability to create a connection back to mpirun due to a lack of common network interfaces and/or no route found between them. Please check network connectivity (including firewalls and network routing requirements).

This may happen due to the fact that OpenMPI uses OpenSSH but its version is built on a different version of OpenSSL than yours.

### **Solution**

You should check for version compatibility of OpenSSH and OpenSSL and update them if necessary.

```
$ openssl version
OpenSSL 3.0.9 30 May 2023 (Library: OpenSSL 3.0.9 30 May 2023)
$ ssh -V
OpenSSH_8.9p1 Ubuntu-3ubuntu0.1, OpenSSL 3.0.2 15 Mar 2022
```
If you use conda, just add openssh library to your environment.

```
conda install -c conda-forge openssh
```
**Error when using MPI backend:** mpi4py.MPI.Exception: MPI\_ERR\_SPAWN: could not spawn processes

This error usually happens on Open MPI when you try to start the number of workers exceeding the number of physical cores. Open MPI binds workers to physical cores by default.

```
mpi4py.MPI.Exception: MPI_ERR_SPAWN: could not spawn processes
--------------------------------------------------------------------------
Primary job terminated normally, but 1 process returned
a non-zero exit code. Per user-direction, the job has been aborted.
                                            --------------------------------------------------------------------------
    --------------------------------------------------------------------------
mpiexec detected that one or more processes exited with non-zero status, thus causing
the job to be terminated. The first process to do so was:
  Process name: [[35427,1],0]
  Exit code: 1
--------------------------------------------------------------------------
```
### **Solution**

You should add one of the flags below to mpiexec command when running your application.

- --bind-to hwthread
- --use-hwthread-cpus
- --oversubscribe

mpiexec -n 1 --bind-to hwthread python script.py

To get more information about the flags refer to [Open MPI's mpiexec](https://www.open-mpi.org/doc/v3.1/man1/mpiexec.1.php) command documentation.

### **Error when using MPI backend:** There are not enough slots available in the system to satisfy the <N> slots

This error usually happens on Open MPI when you try to start the number of workers exceeding the number of physical cores. Open MPI binds workers to physical cores by default.

-------------------------------------------------------------------------- There are not enough slots available in the system to satisfy the  $\langle N \rangle$ slots that were requested by the application: python Either request fewer slots for your application, or make more slots available for use. A "slot" is the Open MPI term for an allocatable unit where we can launch a process. The number of slots available are defined by the environment in which Open MPI processes are run: 1. Hostfile, via "slots=N" clauses (N defaults to number of processor cores if not provided)

(continues on next page)

(continued from previous page)

```
2. The --host command line parameter, via a ":N" suffix on the
   hostname (N defaults to 1 if not provided)
  3. Resource manager (e.g., SLURM, PBS/Torque, LSF, etc.)
  4. If none of a hostfile, the --host command line parameter, or an
   RM is present, Open MPI defaults to the number of processor cores
In all the above cases, if you want Open MPI to default to the number
of hardware threads instead of the number of processor cores, use the
--use-hwthread-cpus option.
Alternatively, you can use the --oversubscribe option to ignore the
number of available slots when deciding the number of processes to
launch.
--------------------------------------------------------------------------
```
### **Solution**

You should add one of the flags below to mpiexec command when running your application to allow Open MPI to start the number of workers exceeding the number of physical cores.

- --bind-to hwthread
- --use-hwthread-cpus
- --oversubscribe

mpiexec -n 1 --bind-to hwthread python script.py

To get more information about the flags refer to [Open MPI's mpiexec](https://www.open-mpi.org/doc/v3.1/man1/mpiexec.1.php) command documentation.

### **Shared object store for MPI backend is not supported in C/W model for MPICH version less than 4.2.0**

MPICH versions less than 4.2.0 have an issue related to shared memory feature in Controller/Worker model.

### **Solution**

You can run your script using MPICH in SPMD model, or use other MPI implementations such as Open MPI, Intel MPI, or MPICH above 4.2.0.

To get started with unidist refer to the *[getting started](#page-9-0)* page.

To deep dive into unidist internals refer to *[the framework architecture](#page-13-5)*.

# **INDEX**

# <span id="page-26-0"></span>C

cluster\_resources() (*in module unidist.api*), [13](#page-16-0)

# G

get() (*in module unidist.api*), [11](#page-14-0) get\_ip() (*in module unidist.api*), [13](#page-16-0)

# I

init() (*in module unidist.api*), [10](#page-13-6) is\_initialized() (*in module unidist.api*), [11](#page-14-0) is\_object\_ref() (*in module unidist.api*), [12](#page-15-0)

# N

num\_cpus() (*in module unidist.api*), [13](#page-16-0)

## P

put() (*in module unidist.api*), [12](#page-15-0)

# R

remote() (*in module unidist.api*), [11](#page-14-0)

# W

wait() (*in module unidist.api*), [12](#page-15-0)